# Reporting Cores Scrap

# Login to SRMT and go to the "Activities" menu

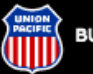

#### **BUILDING AMERICA®**

**Suppliers** 

**Return To:** Suppliers UP Homepage

#### Quick Links:

**Customers** 

**Employees** 

#### **Suppliers**

Supply Group by Commodity Ordering & Invoicing Supplier Diversity Routing Map

### **Investors**

### **General Public**

Media

#### **To Report UP** Railroad Emergencies:<br>1-888-877-7267

POWER YOUR CAREER JOIN OUR TEAM. **LEARN MORE >>** 

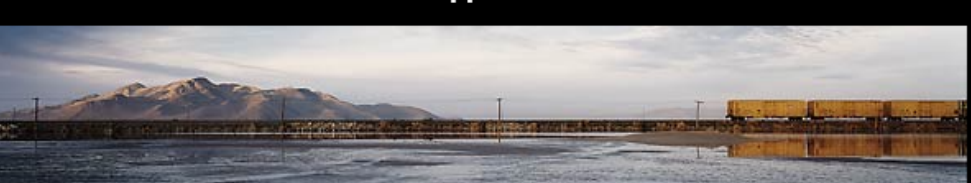

### **Supplier Relationship Management Tools**

### Welcome To UP's Supplier Relationship Management Tool

#### **Supplier Tutorial**

Learn more about doing business with UPRR by reading through this tutorial which highlights SRMT, Invoicing, EDI and other topics

#### **Company Profile**

Update your company's general, contact, operational, and EDI information.

#### **Activities** Review/update/respond to transactions between you & UPRR. View previously faxed information in electronic format. Access the Purchasing Bid System.

Performance

Review vital operational data, supplier scorecards, and performance measures.

### **Analysis**

Review Supply and UP's spend and other Supply centric information.

#### **Satisfaction Survev**

Setup Survey, View Supplier Submited Survey and view Survey Score Card.

#### **Select Supplier**

Select another supplier code to review/update/respond to.

#### **Comments**

For buyers to input comments regarding suppliers and for suppliers to input feedback.

#### **Forms and Packages**

Download/Review the Welcome Package, Training Package or Union Pacific Web Enabled Computer System Access Agreement.

#### **Technical Support**

For buyers to create a ticket for any technical problems or access needs.

**Log Off** 

# Select "For Material Activities – Other" option

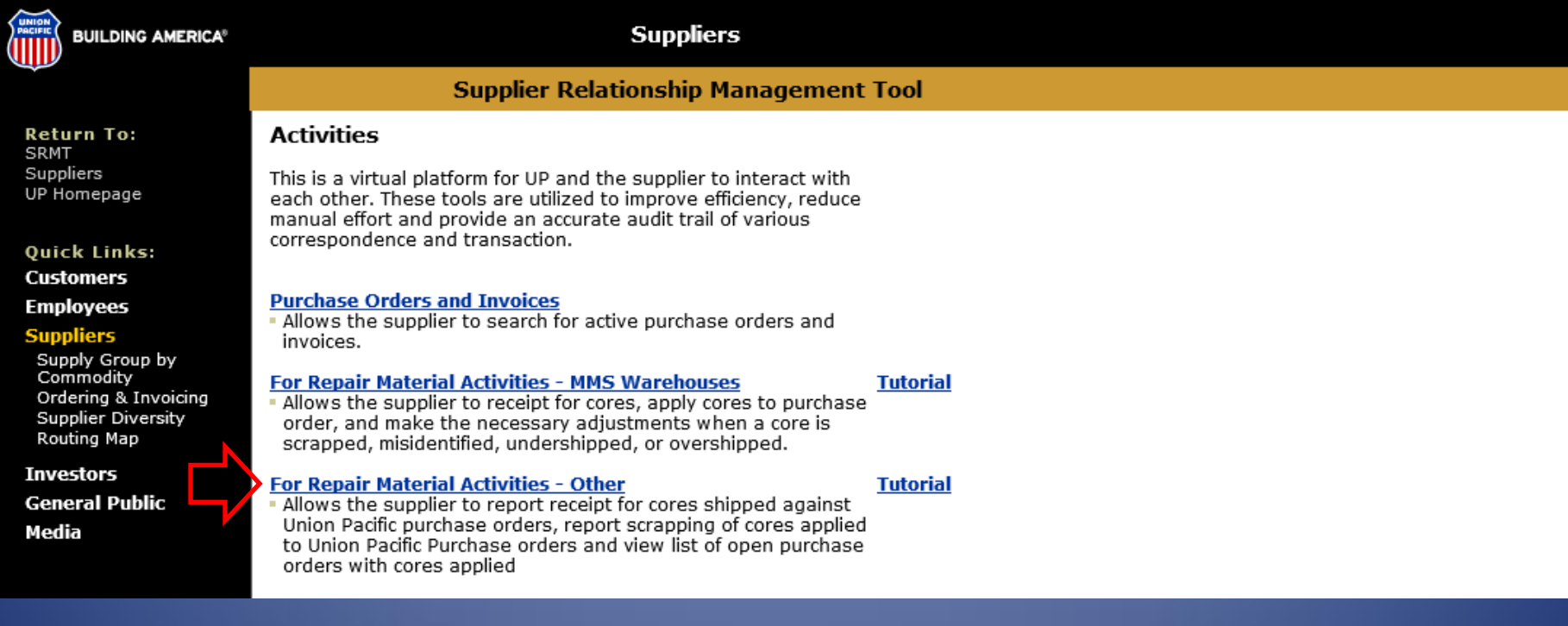

# Select Report Scrapped Cores

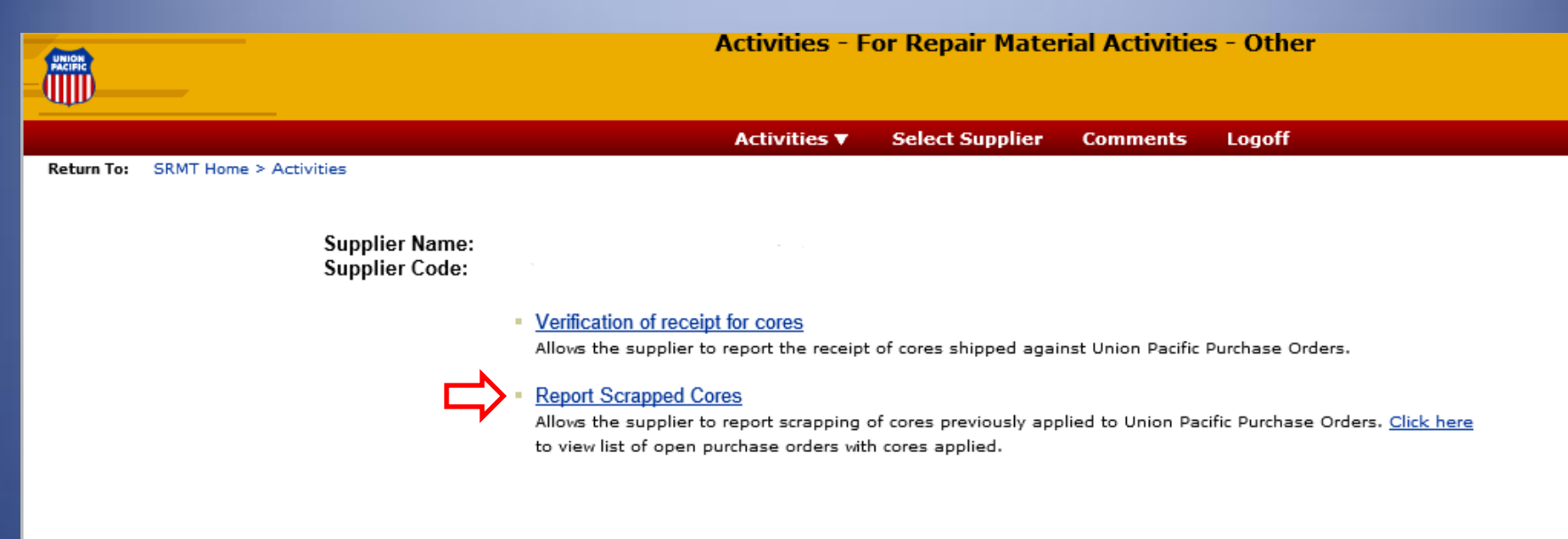

Please note that Union Pacific owns all copyright in the Supply Relationship Management Tool and all information herein is the confidential and proprietary property of Union Pacific Railroad Company and subject to the terms and conditions outlined in Section 12 of the UNION PACIFIC WEB ENABLED COMPUTER SYSTEM ACCESS AGREEMENT.

Home | What's New | Search | Copyright | Privacy | Site Info | Feedback

# Enter the purchase order and item that should be scrapped and click "Submit"

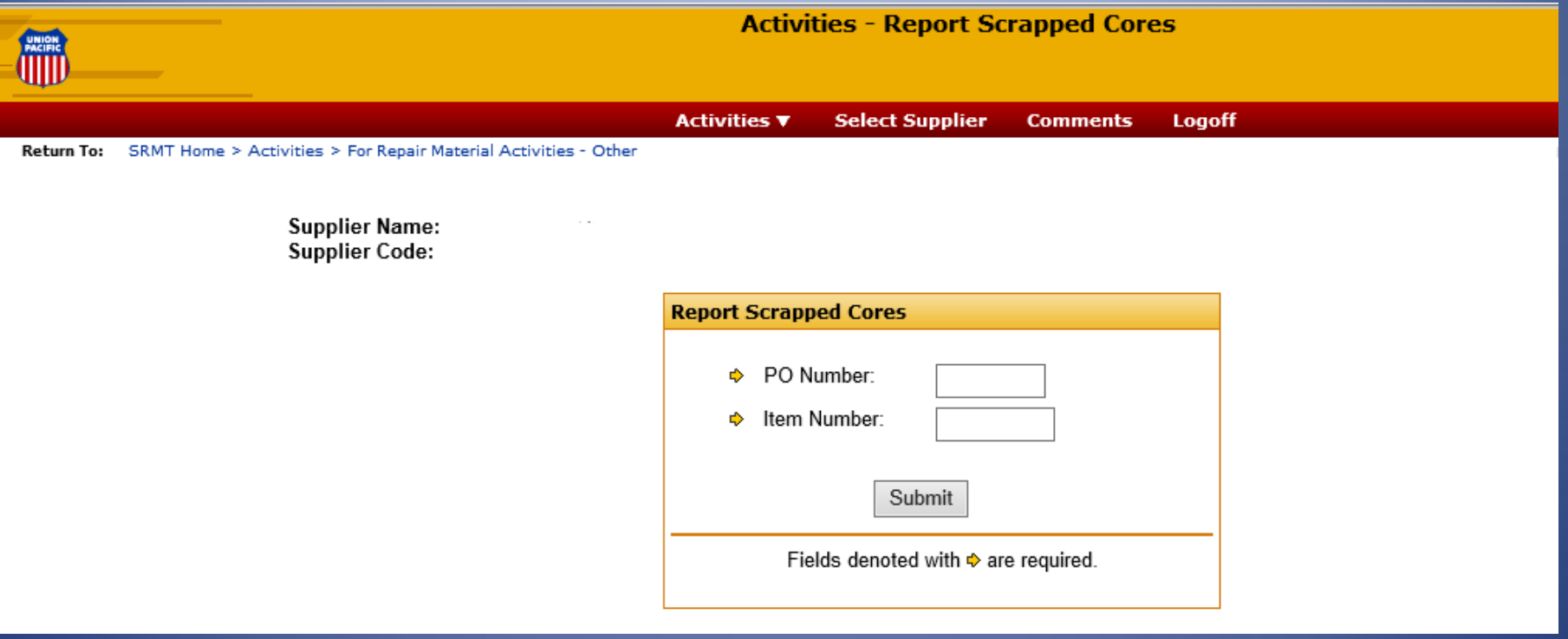

# Next enter the quantity of cores to be scrapped, the reason, and click "Submit"

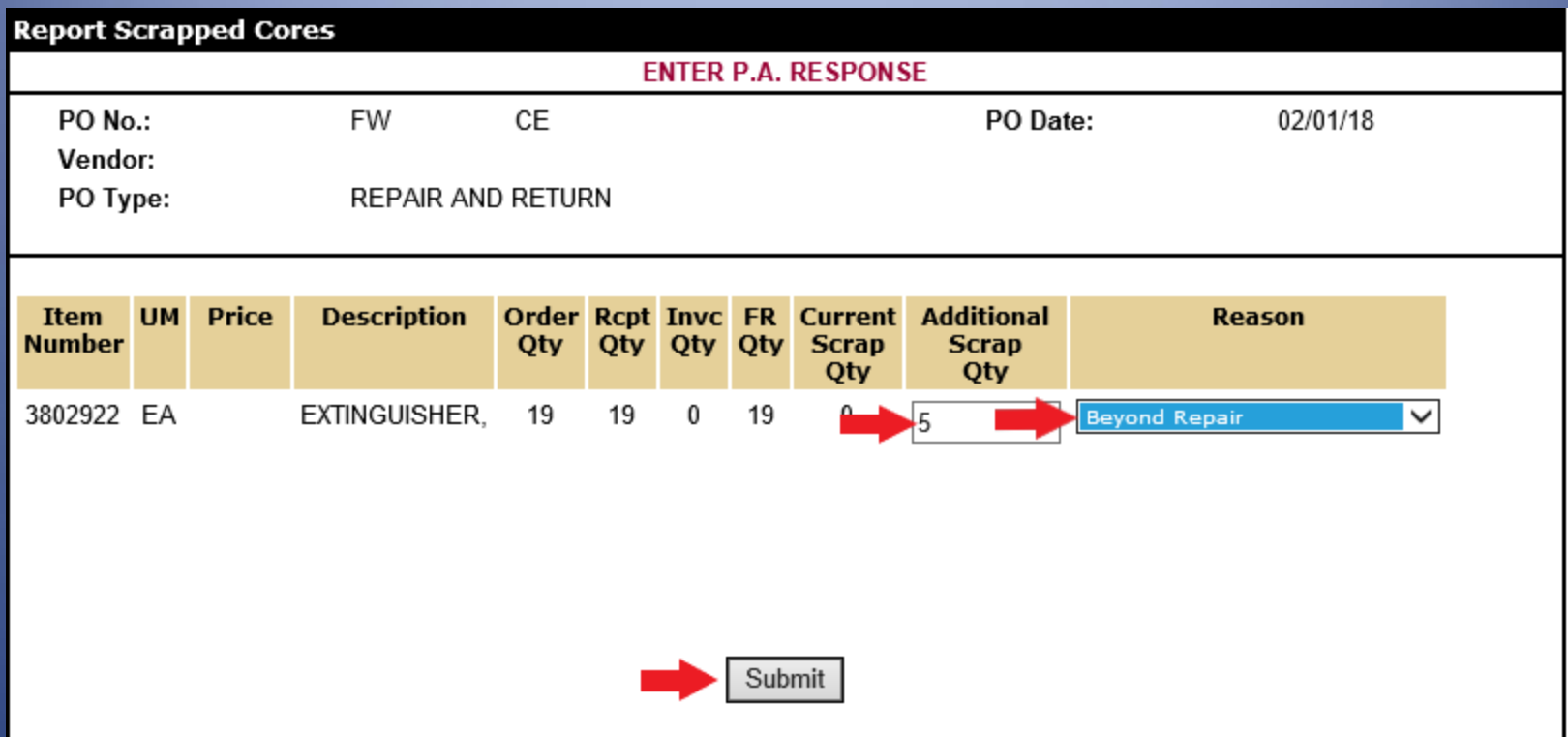